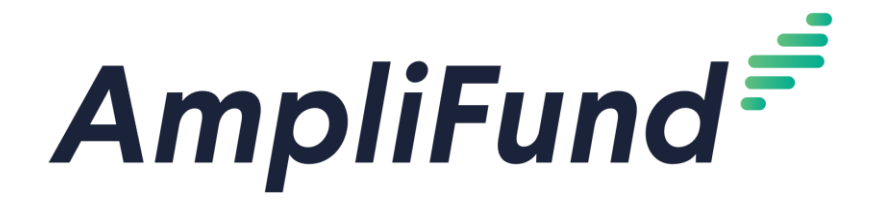

## Instructions to sign up for AmpliFund Illinois Grant Management Support:

- 1. Go to https://il-amplifund.zendesk.com
- 2. Click the Sign up link
- 3. Enter your full name
- 4. Enter your email address
- 5. Complete the I'm not a robot check
- 6. Click the Sign up button
- 7. A welcome email from support@zendesk.com will be sent to you via email
- 8. Click the link to set your password

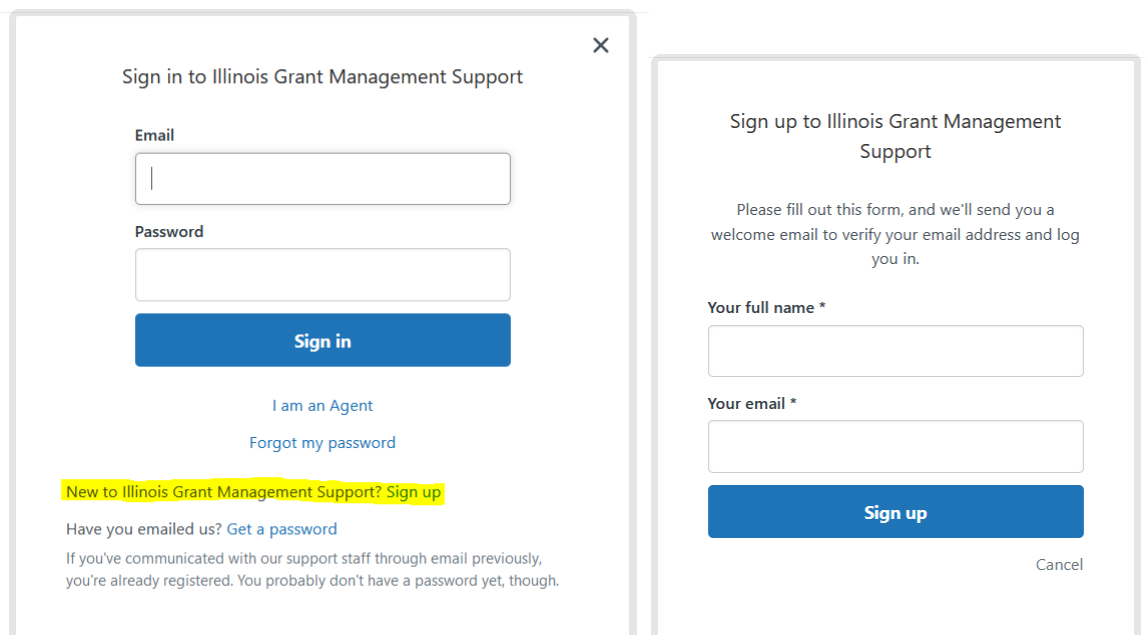

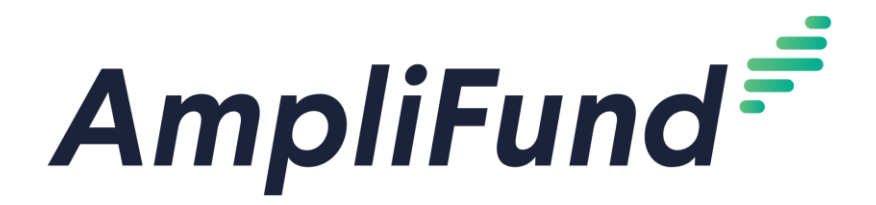

AmpliFund Illinois Grant Management Support: Click on the 'Grantees' section for information and guidelines specific to the Grantee community.

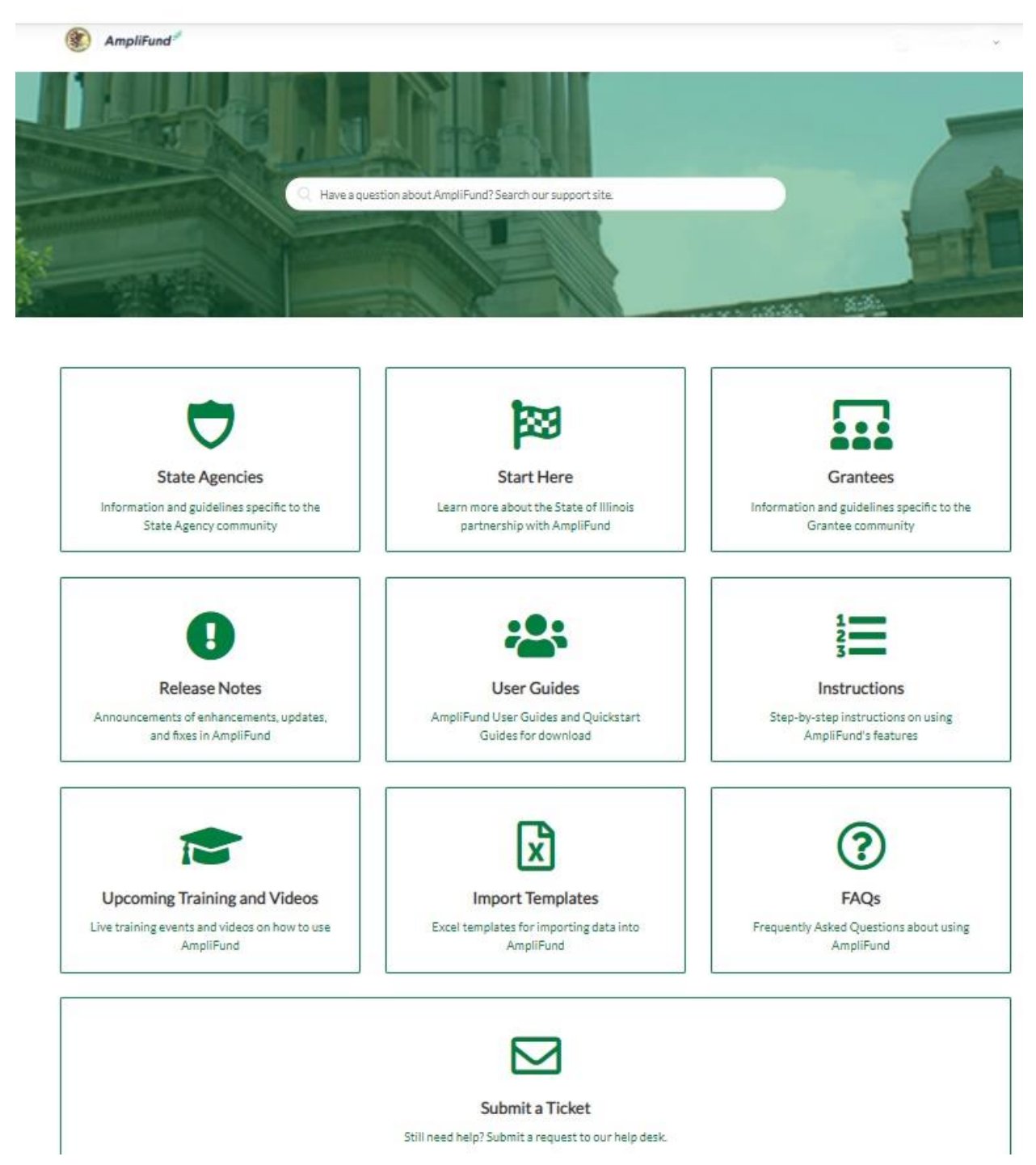

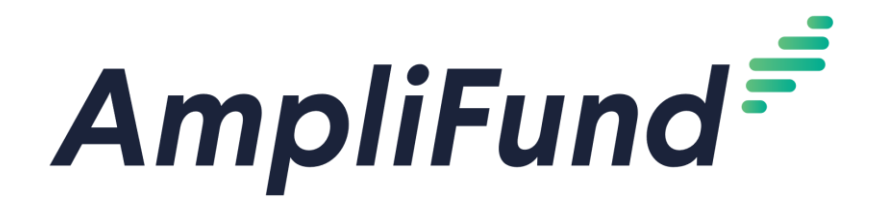

## All Methods of Accessing Customer Support:

- 1. Visit the support portal: il-amplifund.zendesk.com
- 2. Submit a support ticket: support@il-amplifund.zendesk.com
- 3. Call the help desk: (216)377-5500 ext. 2

Direct Link to Illinois Grant Management Support Overview video:

[https://il-amplifund.zendesk.com/hc/en-us/articles/360045944653-Illinois-Grant-](https://il-amplifund.zendesk.com/hc/en-us/articles/360045944653-Illinois-Grant-Management-Support)[Management-Support](https://il-amplifund.zendesk.com/hc/en-us/articles/360045944653-Illinois-Grant-Management-Support)

Direct Link to Grantee Post-Award Video Training Series:

[https://il-amplifund.zendesk.com/hc/en-us/articles/4402904706707-Grantee-Post-](https://il-amplifund.zendesk.com/hc/en-us/articles/4402904706707-Grantee-Post-Award-Video-Training-Series)[Award-Video-Training-Series](https://il-amplifund.zendesk.com/hc/en-us/articles/4402904706707-Grantee-Post-Award-Video-Training-Series)